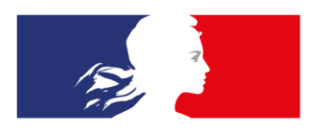

# **MINISTÈRE DE L'ÉDUCATION NATIONALE ET DE LA JEUNESSE**

Liberté Égalité Fraternité

## M.I.A. **Seconde**

L'application qui va t'aider à progresser<br>en français et en mathématiques

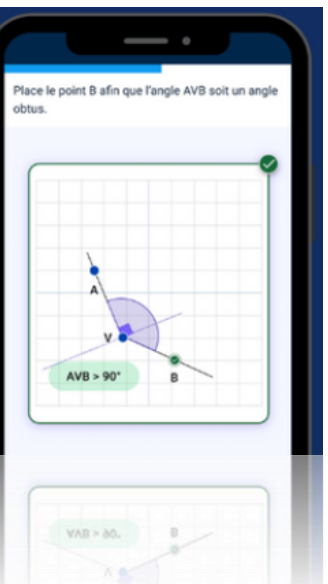

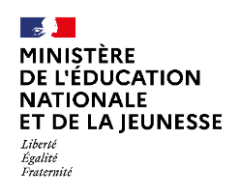

### **Contexte et enjeux de l'expérimentation**

#### **« M.I.A. Seconde »**

- **Contexte :** Un accompagnement des élèves de seconde par un service d'intelligence artificielle en français et en mathématiques, qui s'inscrit dans le cadre du « choc des savoirs » pour élever le niveau de l'école
- **Ambition :**
	- permettre aux élèves de progresser sur les attendus de fin de cycle 4 et de première année de lycée
	- outiller les professeurs dans l'accompagnement de chaque élève, dans une démarche de remédiation ou de consolidation.

*L'expérimentation de « M.I.A. Seconde » s'inscrit dans la stratégie du numérique pour l'éducation, fondée sur un usage raisonné du numérique éducatif et de l'intelligence artificielle en éducation.*

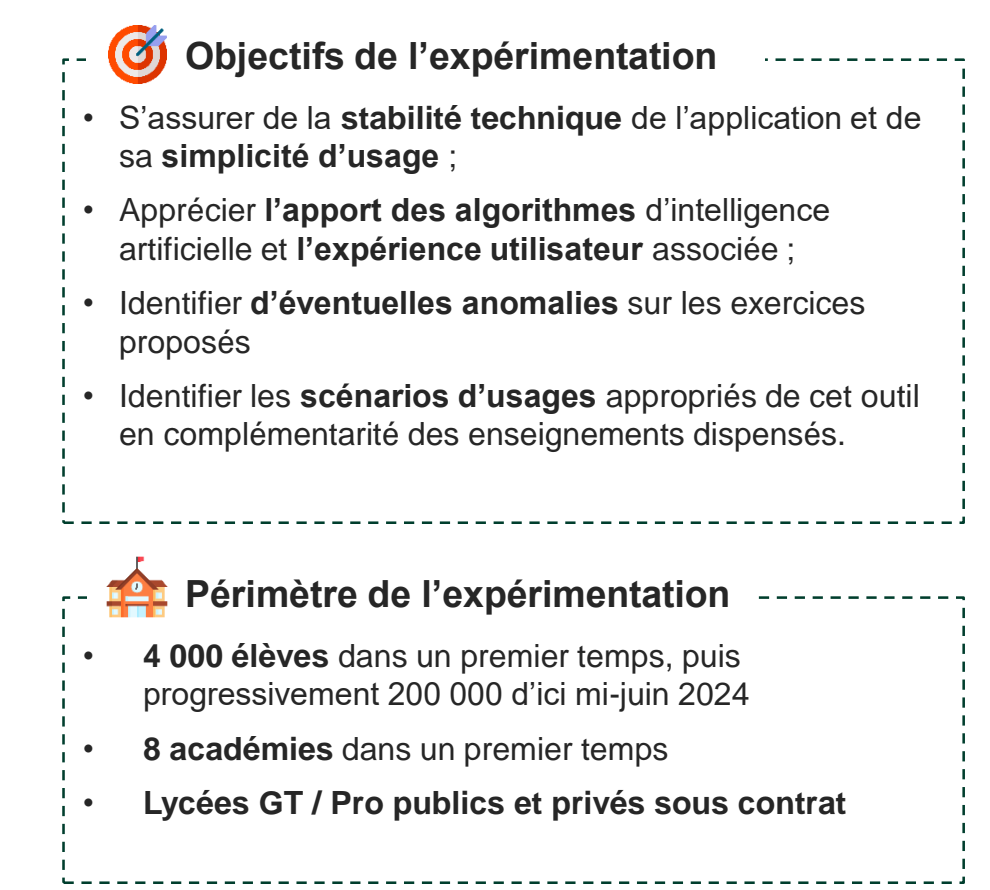

**2 01/02/2024**

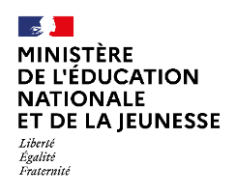

### **Calendrier de l'expérimentation**

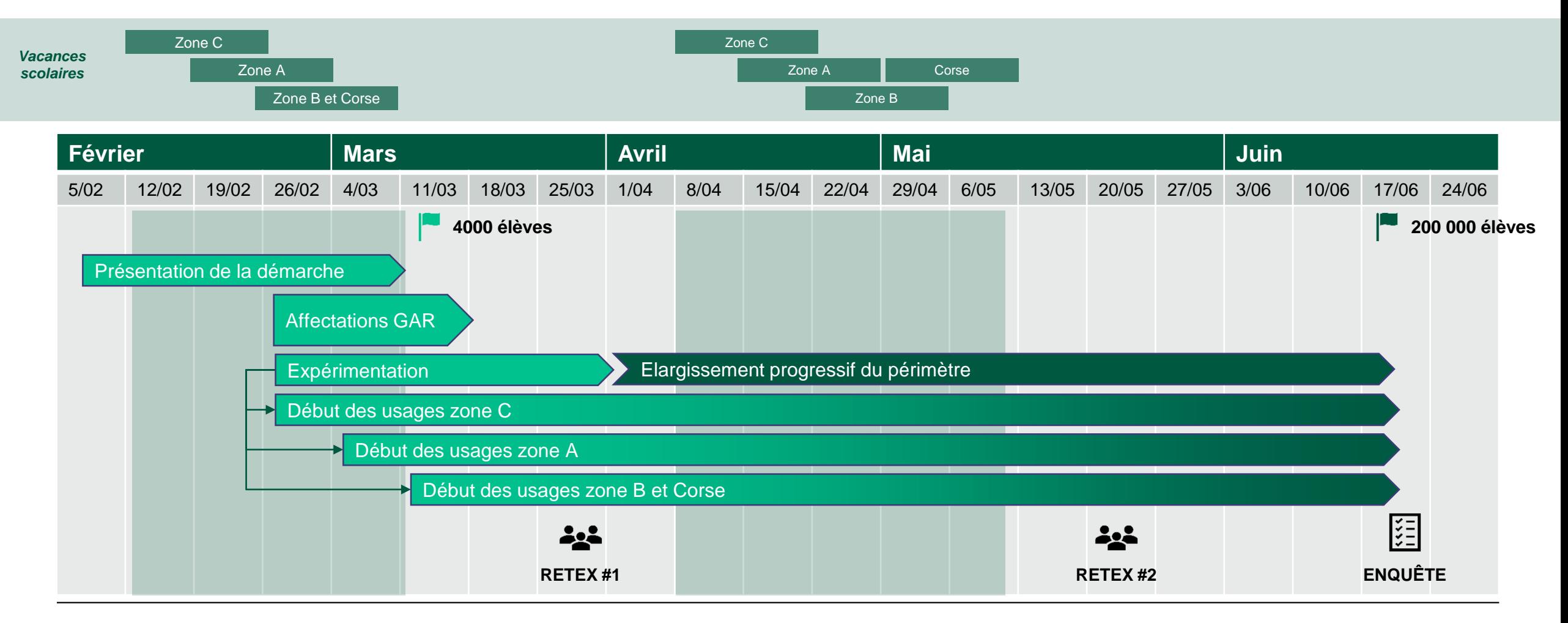

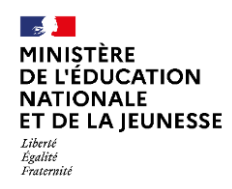

### **Processus d'affectation de la ressource**

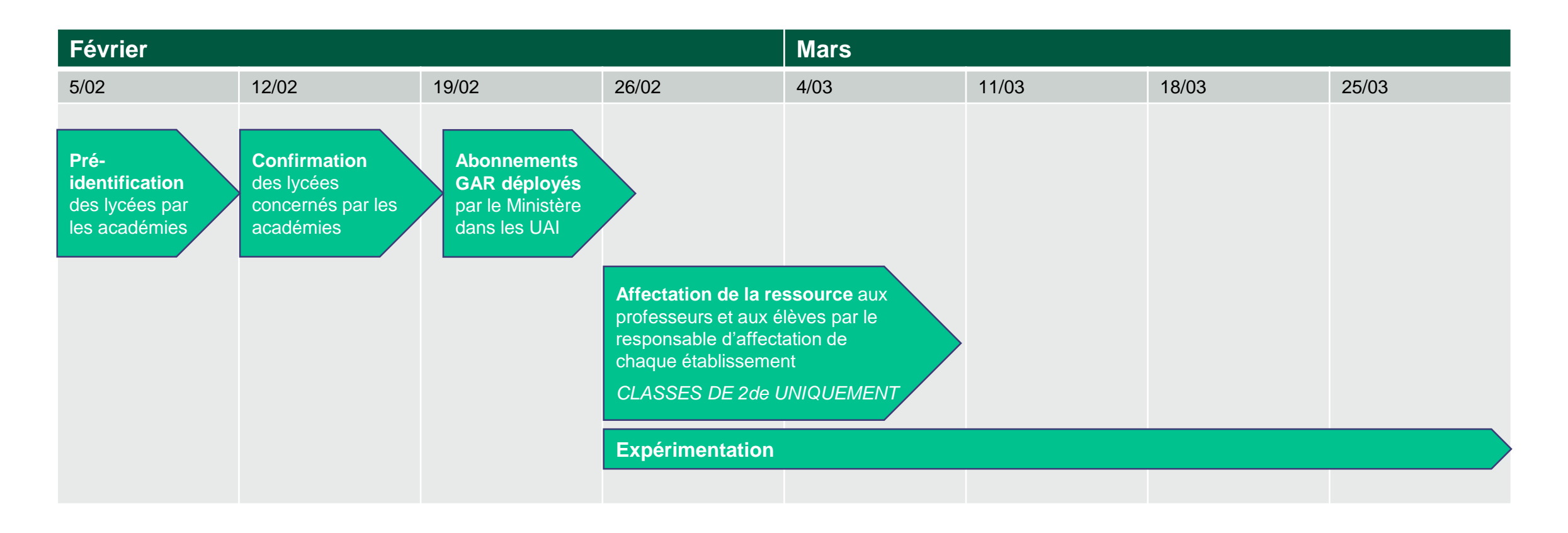

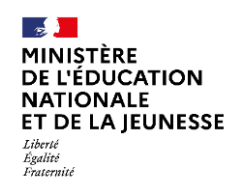

### **Le rôle des acteurs en académies**

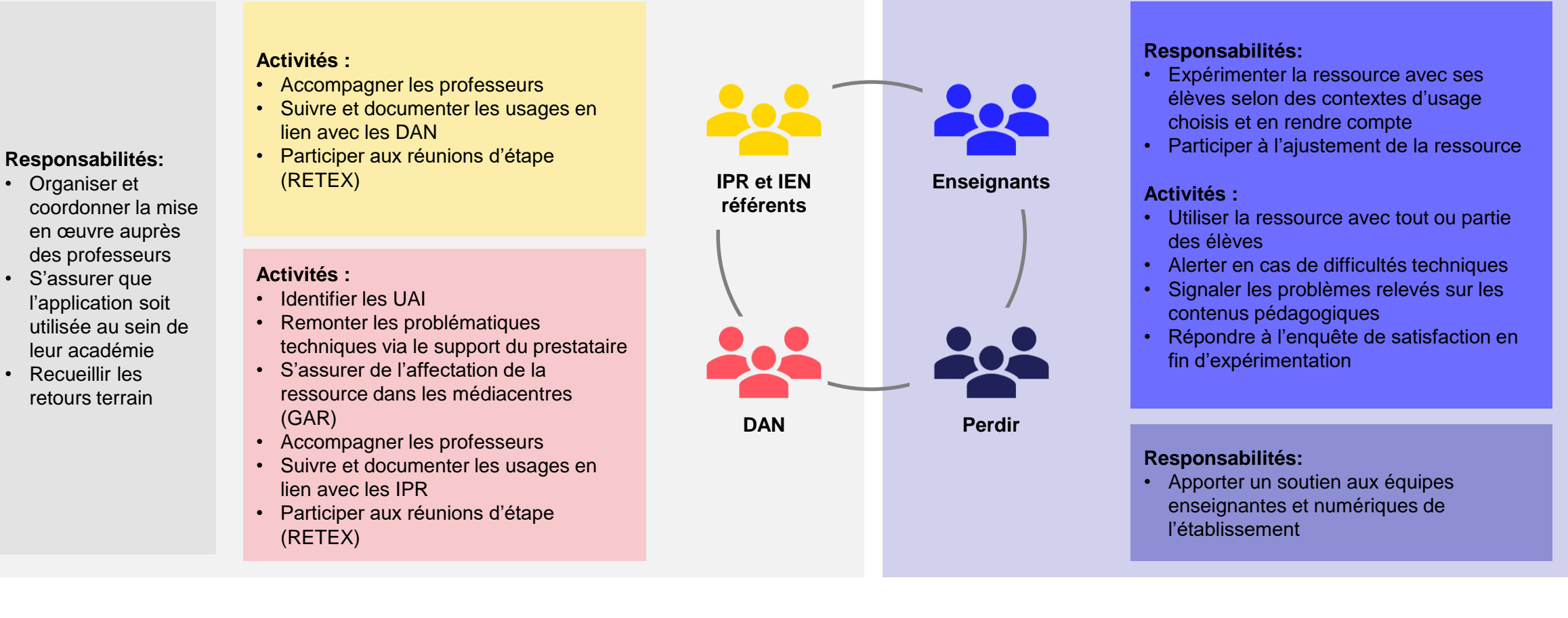

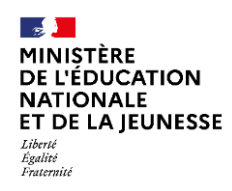

### **Assistance pour les enseignants**

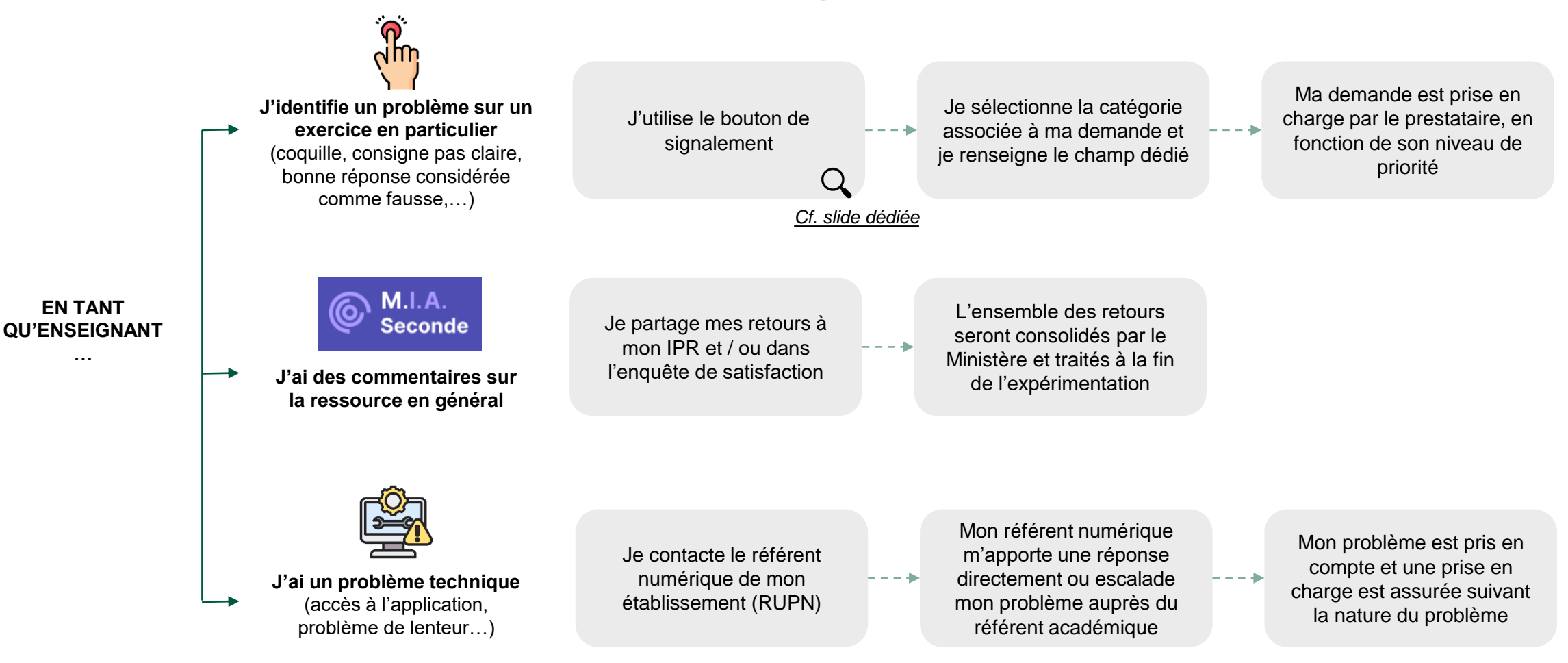

<span id="page-6-0"></span>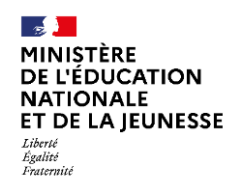

## **Bouton de signalement**

Un bouton de signalement est disponible directement sur la page de chaque exercice pour alerter d'un problème :

- Erreur d'énoncé
- Contenu inapproprié
- Mauvaise réponse
- Impossibilité de faire l'exercice
- $\bullet$  …

Signaler un problème

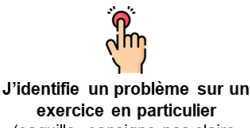

(coquille, consigne pas claire, bonne réponse considérée comme fausse,...)

J'utilise le bouton de signalement

Je sélectionne la catégorie associée à ma demande et je renseigne le champ dédié  $\alpha$ 

Ma demande est prise en charge par le prestataire, en fonction de son niveau de priorité

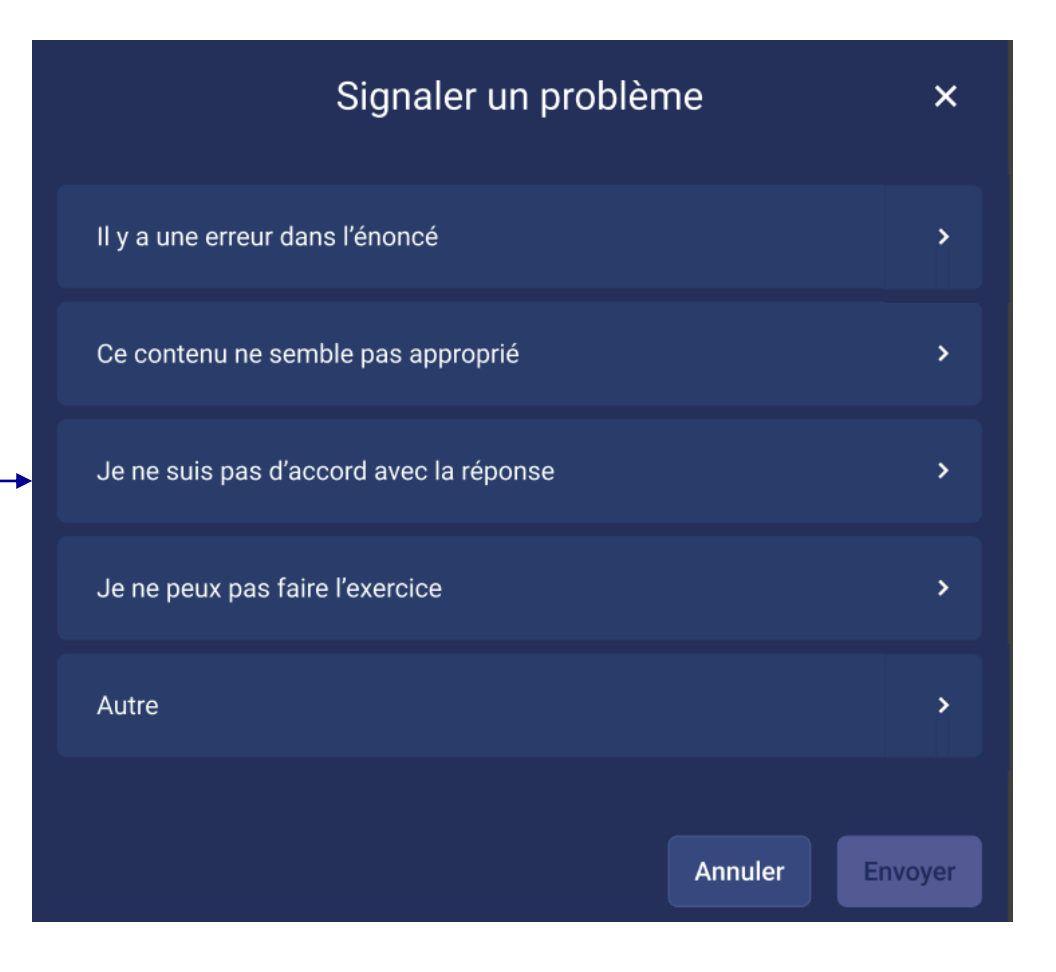

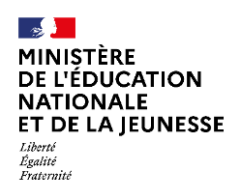

## **Accéder à M.I.A. 2de en tant que professeur\***

*\* Le responsable d'affectation GAR de l'établissement doit préalablement affecter la ressource à l'enseignant et ses élèves pour qu'ils puissent la voir et l'utiliser à partir du médiacentre.* 

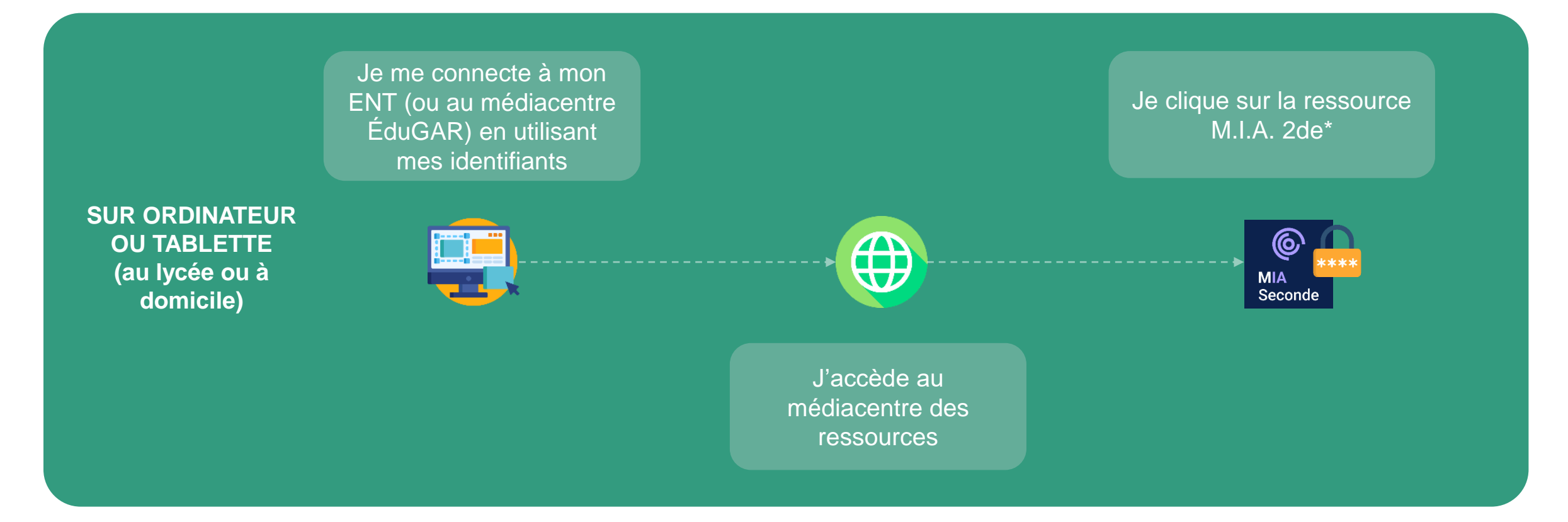

**8**

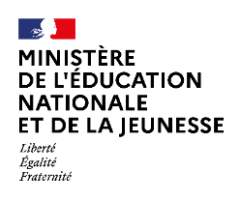

### **Accéder à M.I.A. 2de en tant qu'élève\***

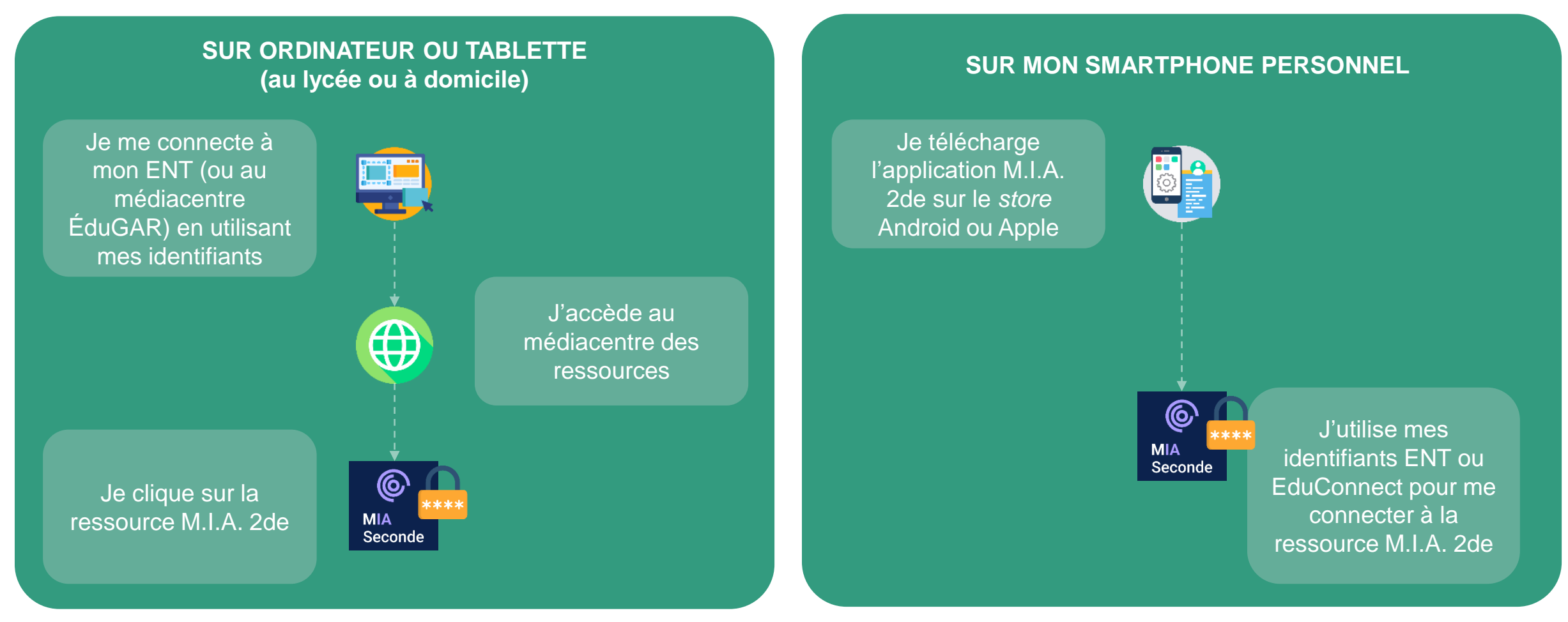

**01/02/2024** *\* Le responsable d'affectation GAR de l'établissement doit préalablement affecter la ressource à l'enseignant et ses élèves pour qu'ils puissent la voir et l'utiliser à partir du médiacentre ou dans l'application mobile.* 

**9**

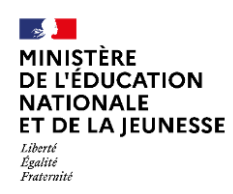

### **Des modes d'activités variés**

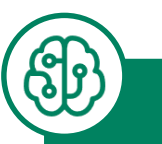

### **Mode "Modules IA"**

L'enseignant explore les modules et choisit les activités à partir desquelles l'IA pourra personnaliser en continu le parcours de chaque élève

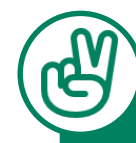

#### **Mode "Duo"**

L'enseignant constitue des binômes d'élèves auxquels il adresse des exercices donnés pour favoriser le travail collaboratif entre pairs.

 $\left(\left(\mathsf{O}\right)\right)$ 

# $\equiv$ o

#### **Mode "Compil"**

L'enseignant choisit et compile luimême des ressources disponibles qu'il adresse ensuite à tout ou partie de ses élèves.

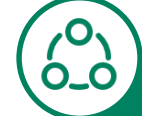

#### **Mode "Atelier"**

L'enseignant s'appuie sur une offre de fiches et outils numériques associés afin de mettre en œuvre des ateliers à distance ou en classe (résolution de problèmes, écriture collaborative, etc.).

### **M.I.A.Tube**

Consultez le catalogue de ressources audios et vidéos mis à disposition de vos élèves

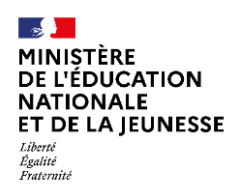

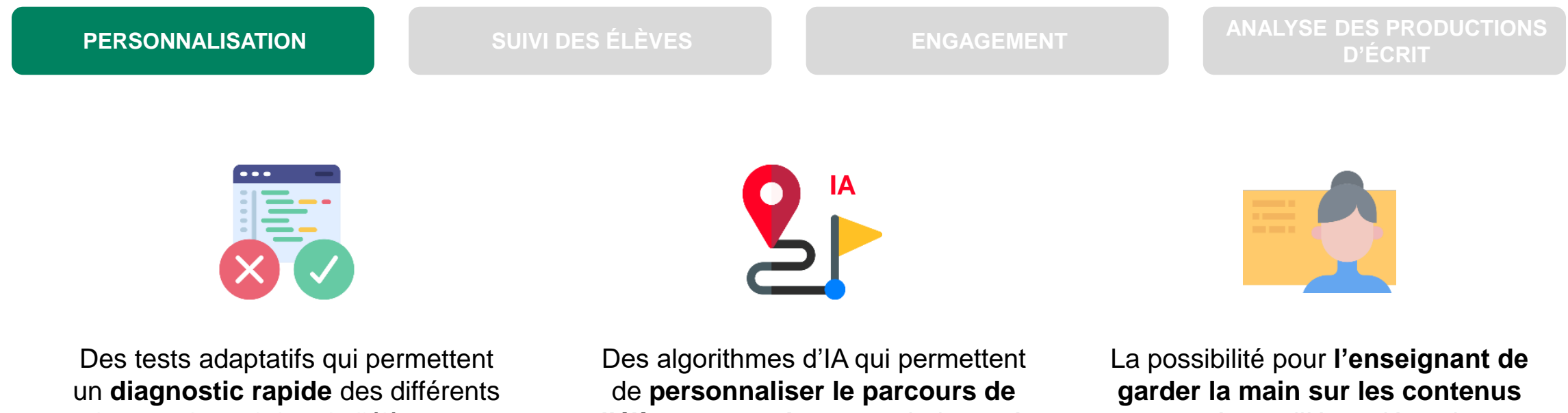

niveaux de maitrise de l'élève pour un module sélectionné

**l'élève en continu** pour s'adapter à son niveau

proposés par l'IA en désactivant l'accès à certains exercices du module IA

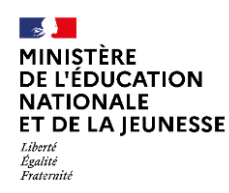

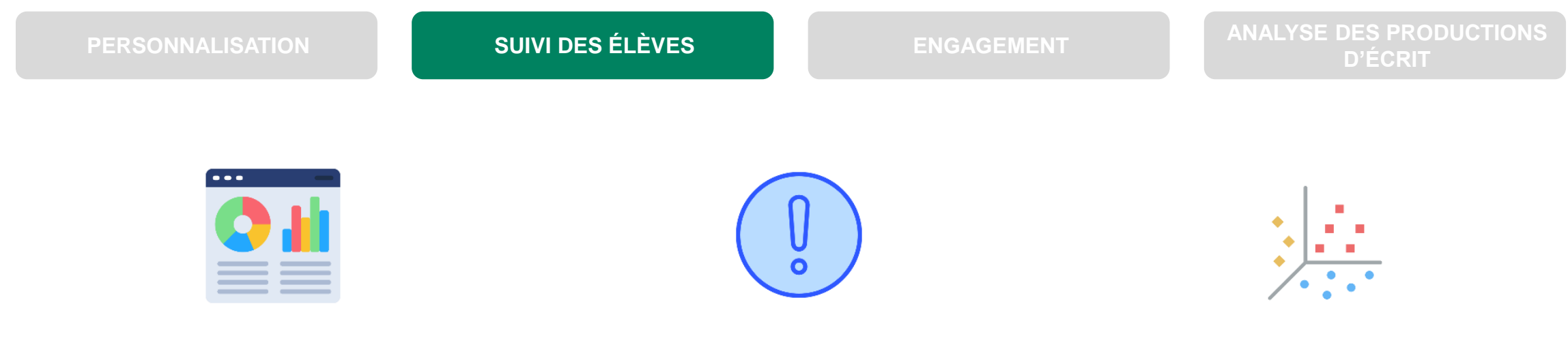

Un **tableau de bord** qui permet au professeur de suivre l'investissement et le travail de chacun et de constater les difficultés persistantes des élèves Une **détection automatique des blocages** des élèves lorsqu'un trop grand nombre d'échecs successifs (ou de scores faibles) est rencontré pour une même activité

Des propositions de **regroupement** d'élèves d'une même classe par l'IA en fonction de certains critères (taux de succès, temps d'exécution,…)

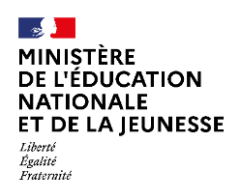

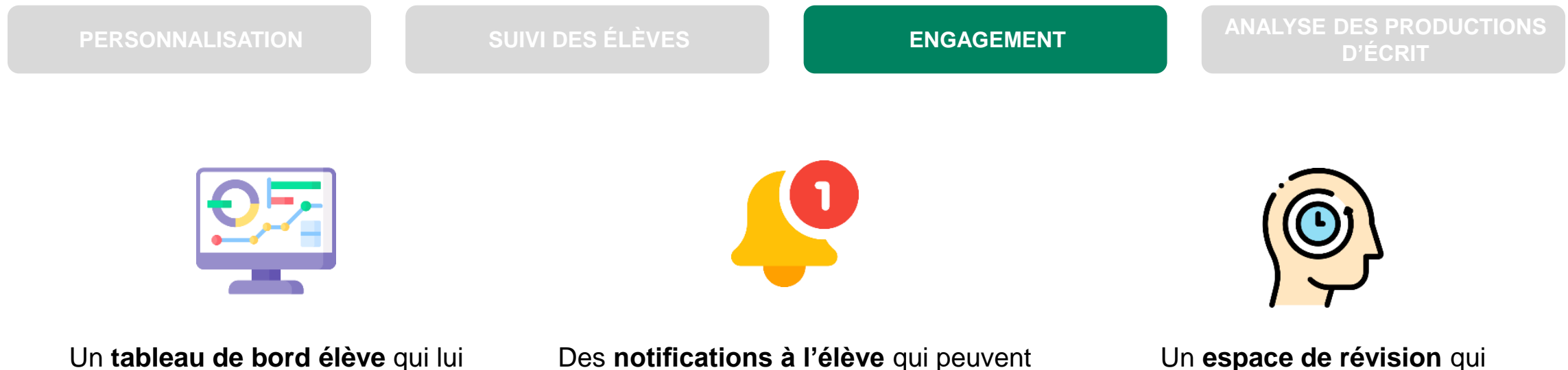

permet de visualiser son avancement dans les exercices et de connaître ses points forts et ses points faibles

être soit déclenchées par l'enseignant (participation à un atelier,…), soit envoyées automatiquement par l'IA (messages d'encouragement en cas de blocage, incitations à réviser,…)

permet à l'élève de s'assurer qu'il maîtrise toujours les activités déjà réalisées

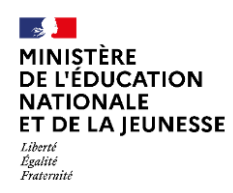

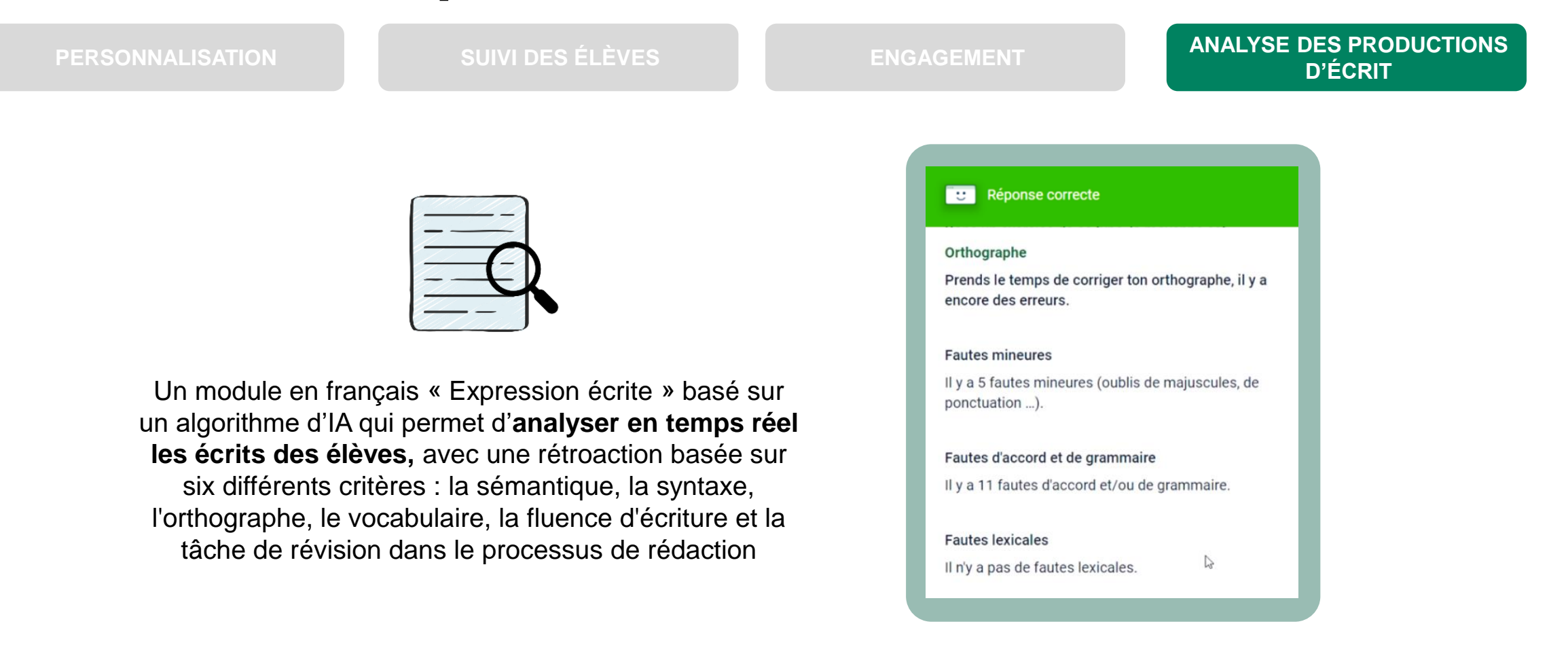

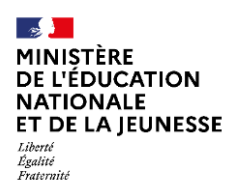

### **Les types de ressources disponibles**

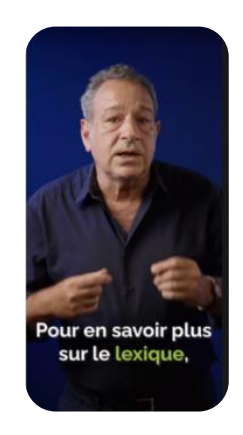

#### DES MÉDIAS AUDIO ET VIDÉO

*Des tutoriels en mathématiques, de courtes vidéos thématiques et des podcasts audio en français*

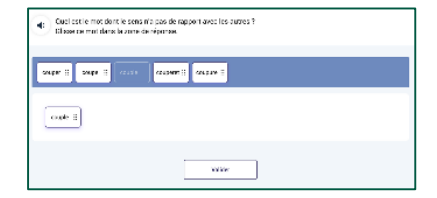

#### DES EXERCICES INTERACTIFS

*20 000 exercices variés de français et de mathématiques basés sur les sciences cognitives, joués via des parcours personnalisés par l'IA ou par le professeur*

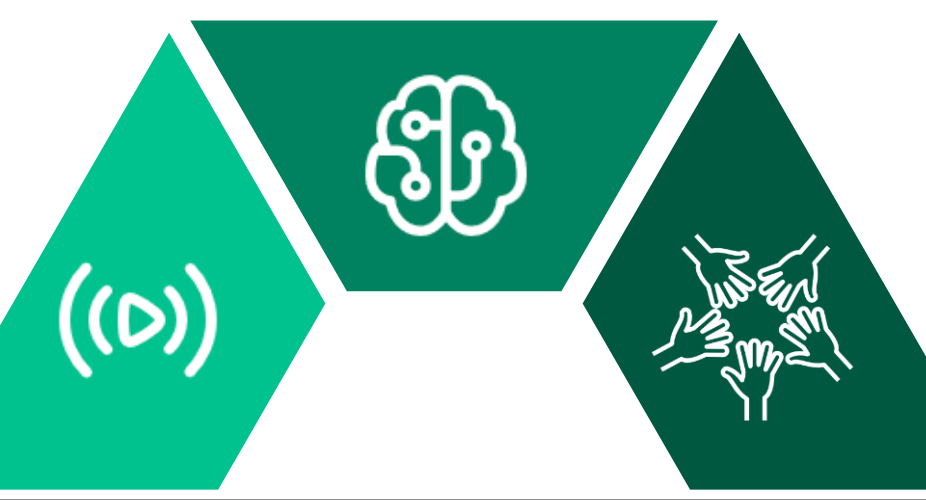

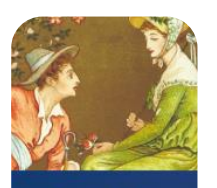

**S'approprier les** enjeux de la pièce. couverte de la liste des nnages et des scènes 1 et : e la Colonie de Merivair

#### DES ATELIERS

*Une offre d'ateliers destinée aux enseignants (fiches permettant la mise en œuvre en classe d'activités complémentaires avec et sans numérique)*

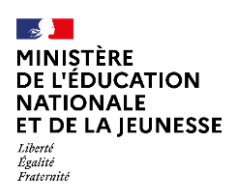

### **Les modules de français**

*Réapprentissage des correspondances graphème/phonème*

*Fluence de décodage de la lecture*

*De l'oral à l'écrit*

*Améliorer la compréhension des textes*

*Expression écrite*

*Syntaxe niveau 1*

*Syntaxe niveau 2*

*Orthographe niveau 1*

*Orthographe niveau 2*

*Lexique niveau 1*

*Lexique niveau 2*

*Verbe niveau 1*

*Verbe niveau 2*

*Cohérence du texte écrit*

*Logique*

*Améliorer la compréhension de lecture*

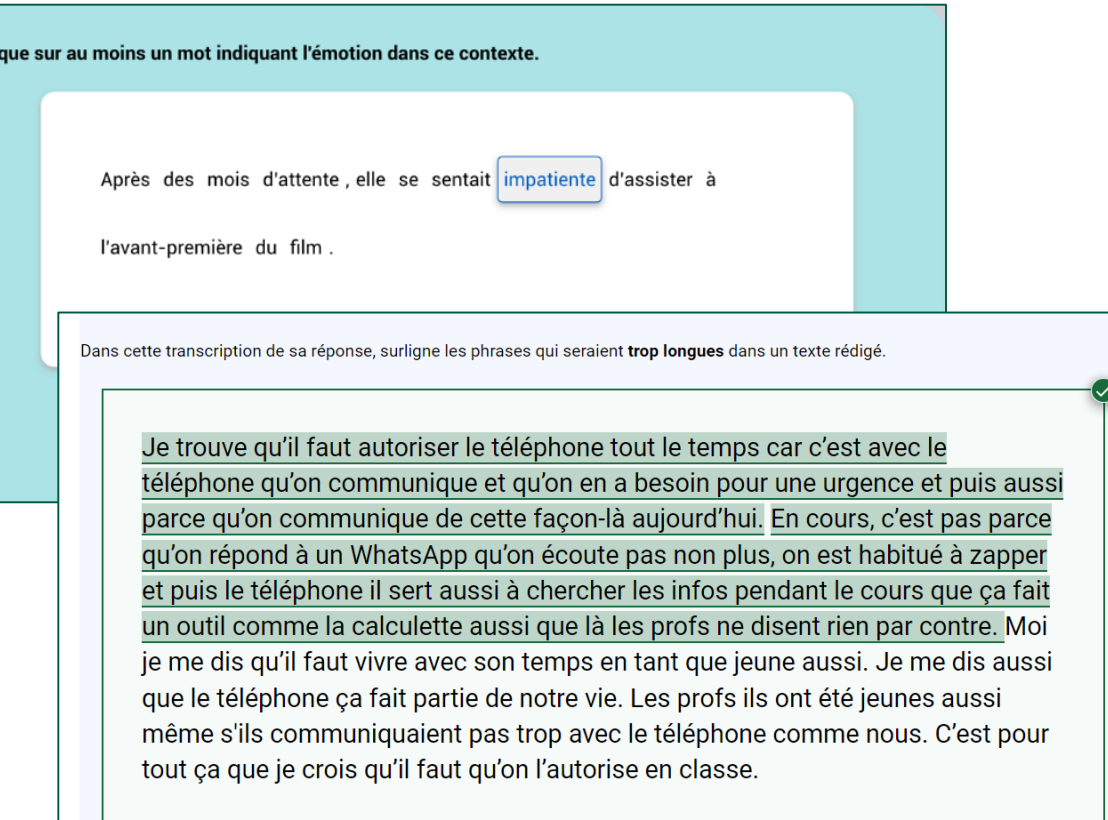

Cli

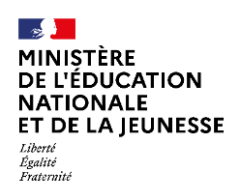

### **Les modules de mathématiques**

*Réapprentissage du sens des nombres*

*Comprendre les notions de proportions et de fractions*

*Nombres et calculs\**

*Calcul littéral\**

*Organisation et gestion de données, fonctions*

*Grandeurs et mesures\**

*Espace et géométrie*

*Algorithmique et programmation*

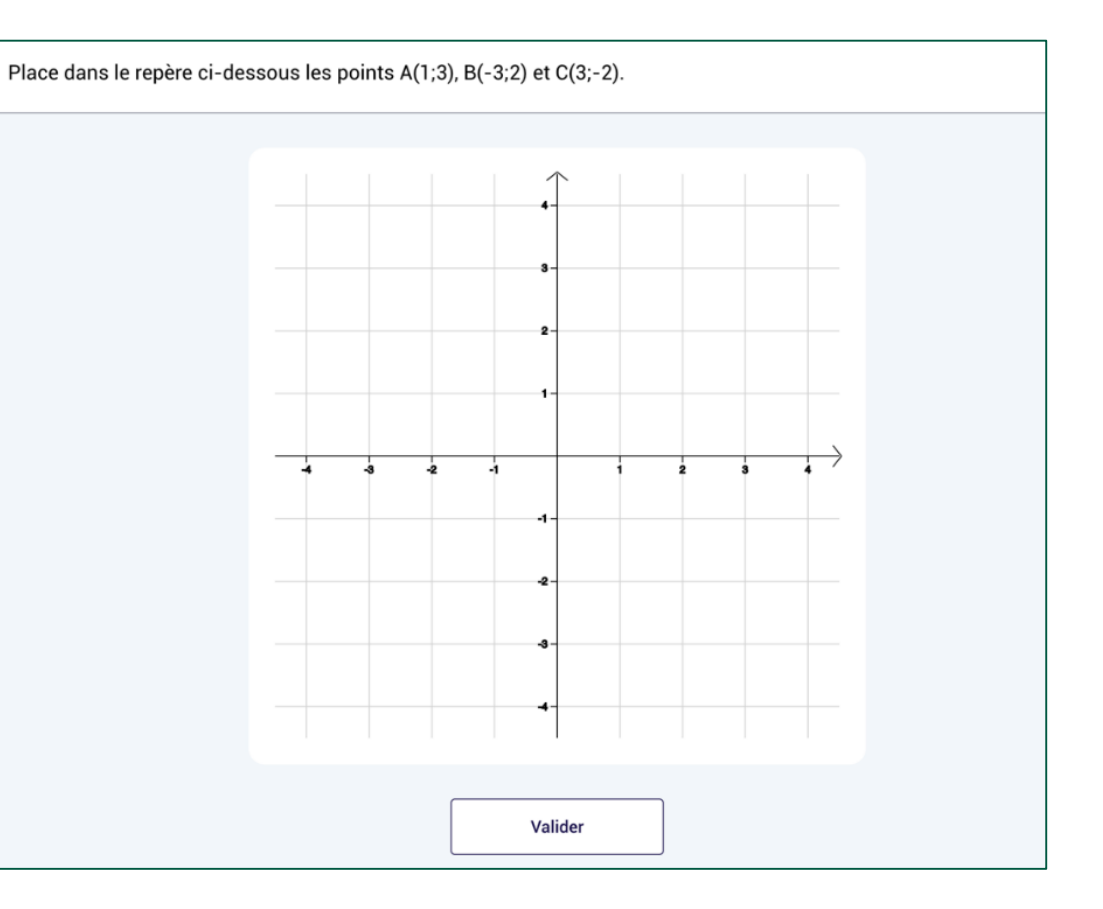

*\*modules disponibles ultérieurement*